# **お気に入り機能の拡張(RIKCAD9)**

1. **お気に入りに登録したい内容を設定します。**

2. **画面内にある[☆]マークのボタンをクリックします。**

 $1/4$ **(c) 2024 RIK <k\_sumatani@rikcorp.jp> | 2024-05-20 20:48:00** [URL: http://faq.rik-service.net/index.php?action=artikel&cat=62&id=863&artlang=ja](http://faq.rik-service.net/index.php?action=artikel&cat=62&id=863&artlang=ja)

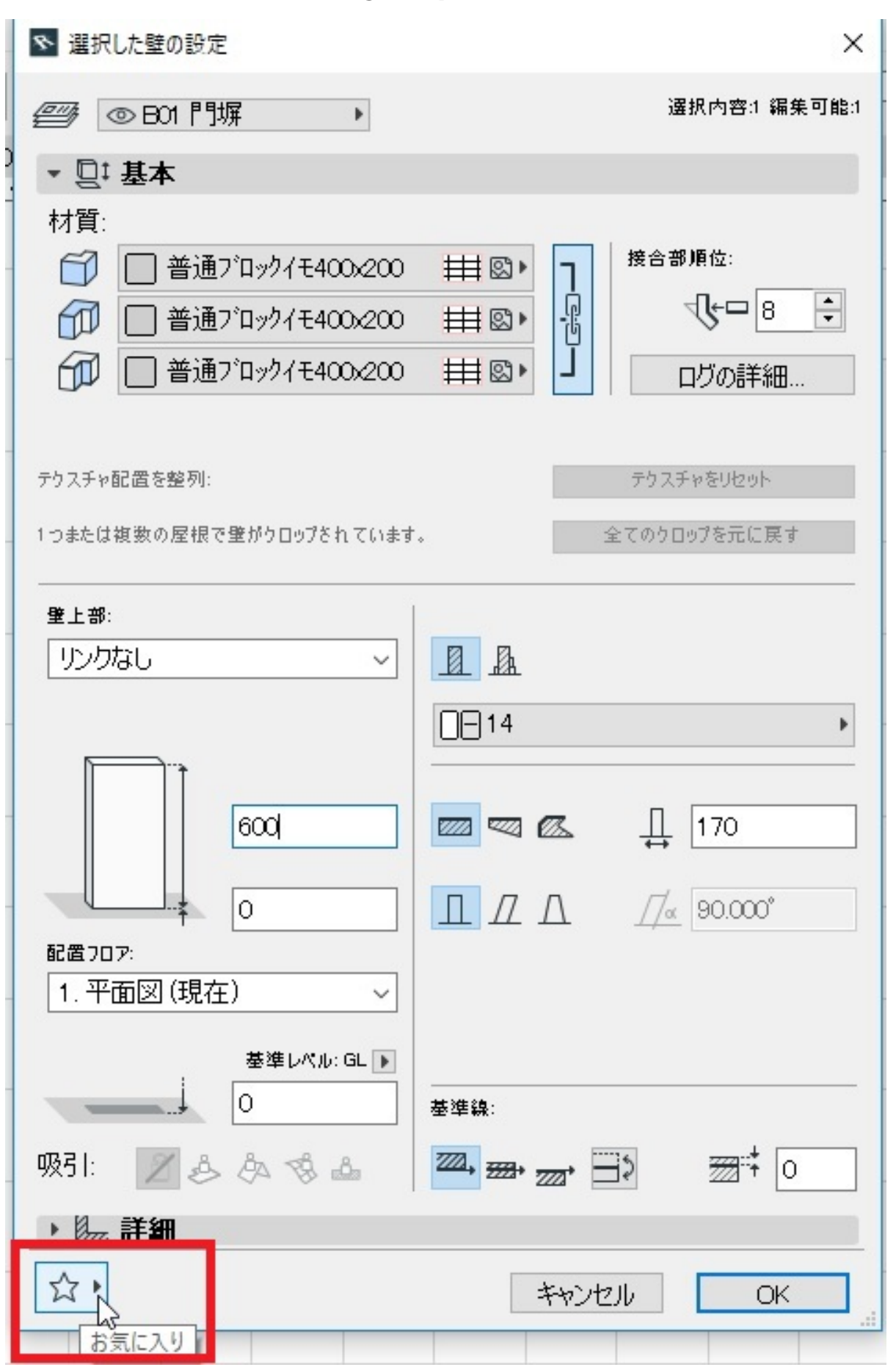

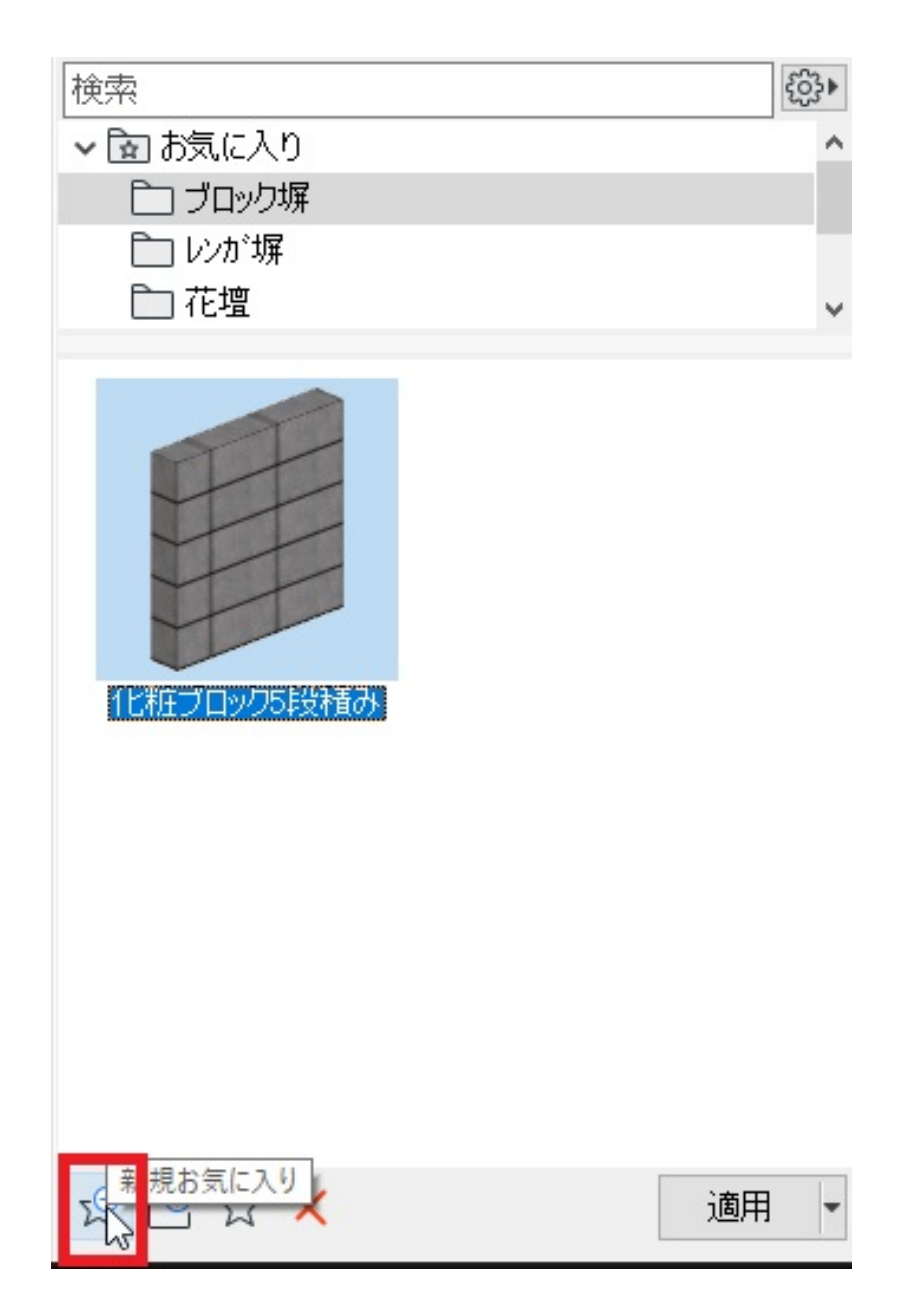

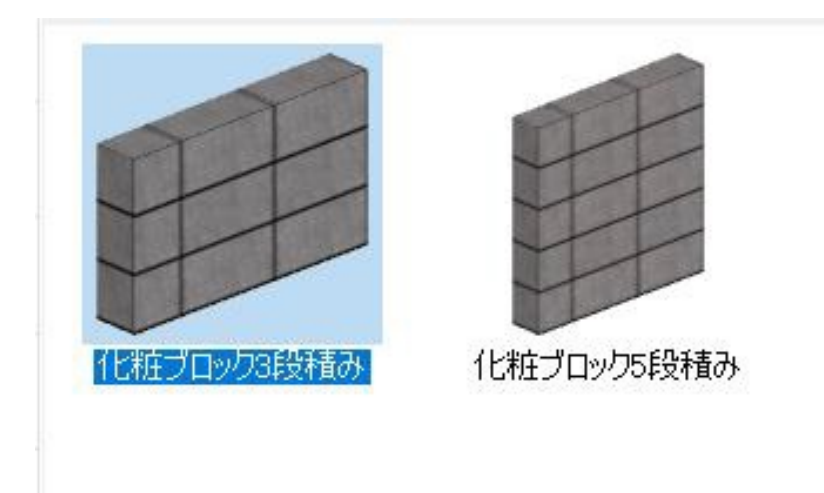

 $\overline{O(K)}$ 

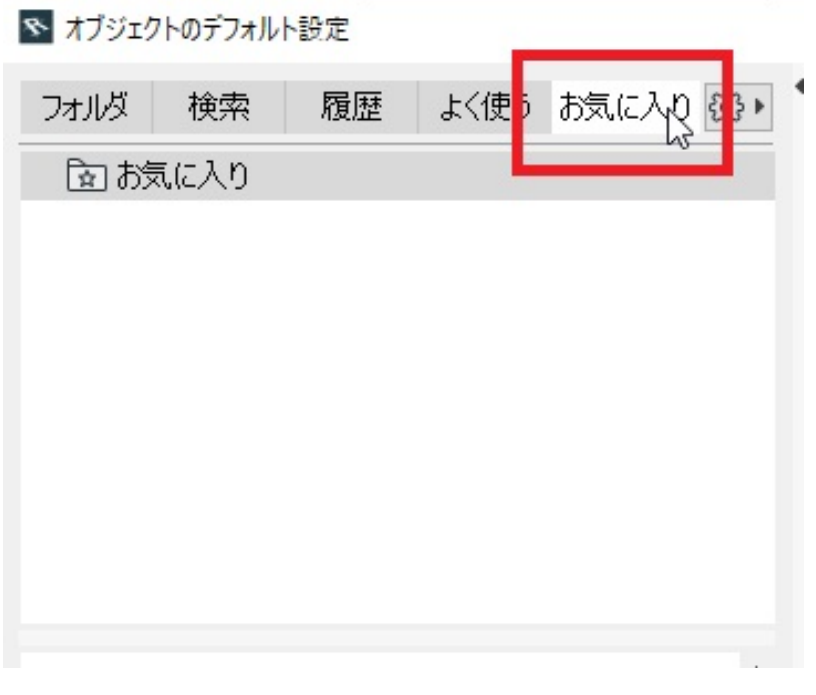

ID: #1862

 [お気に入りの内容を別のプランに反映させる方法](index.php?action=artikel&cat=46&id=912&artlang=ja)

 $: 2019 - 06 - 2809.52$ 

製作者: ヘルプデスク